## Projectwise Project Share replaces Projectwise Web

Project Share is a portal for sharing Projectwise information without the need for Projectwise Explorer and can be used for external team members that only need to view, download and upload project documents. As with Projectwise Web Client the intent is for light project collaboration, for continuous project work or for CAD production Projectwise Explorer should be used.

To get started a project must be registered by a project administrator on the LAN Bentley Cloud portal and should be connected to LAD/LAN DataSource. Once this is done registered users can be added to the project, when the user is added (Internal and or External) they will receive an invitation to join the project.

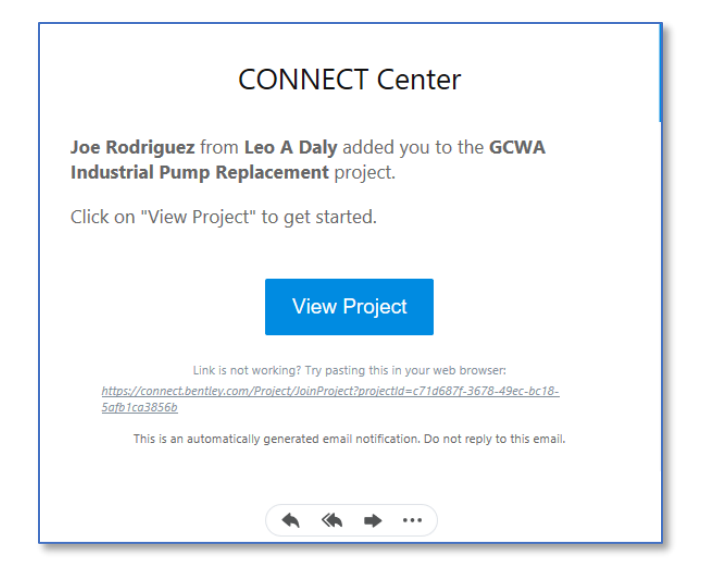

After clicking on "View Project" the Bentley access dialog box appears and the user can login with Bentley credentials, if this is the first time signing on to Bentley, the user can click on the "Register" link at the bottom of the dialog box.

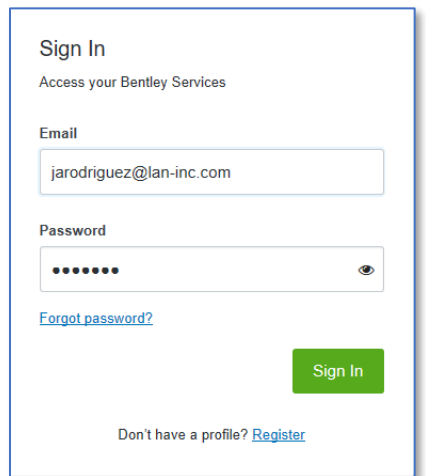

After signing into the project portal appears. The main page of the project portal includes information about the project including project details and project members.

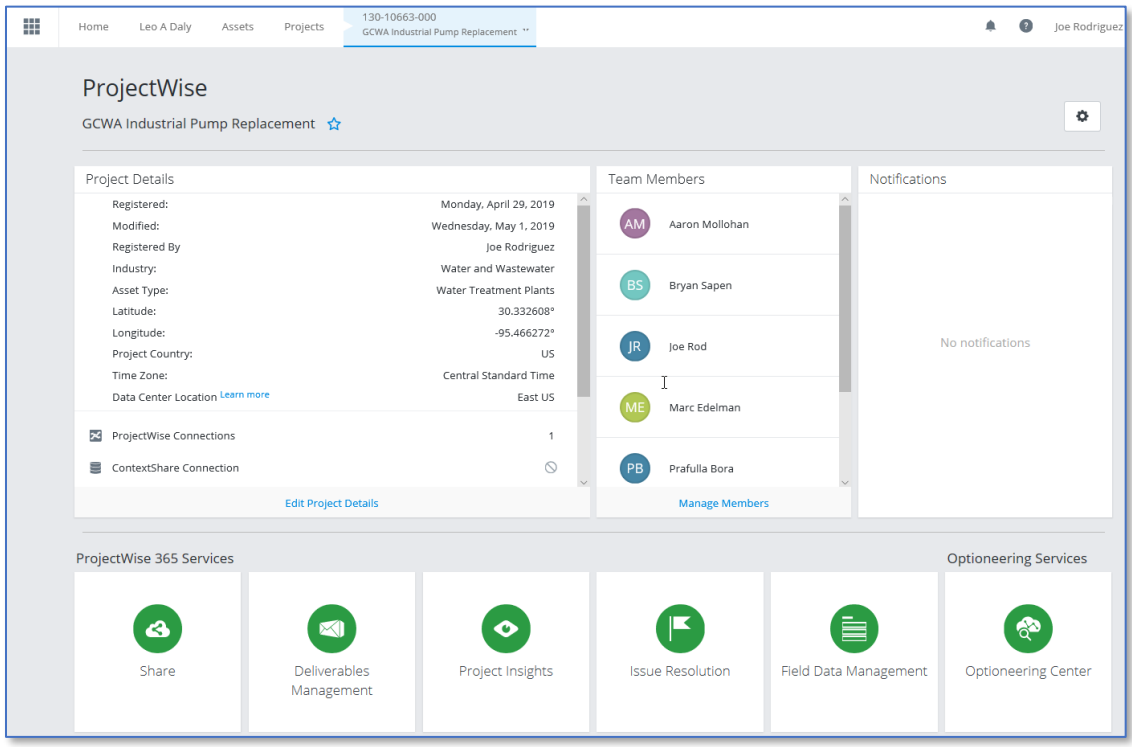

To access project files click the Share button at the bottom of the portal.

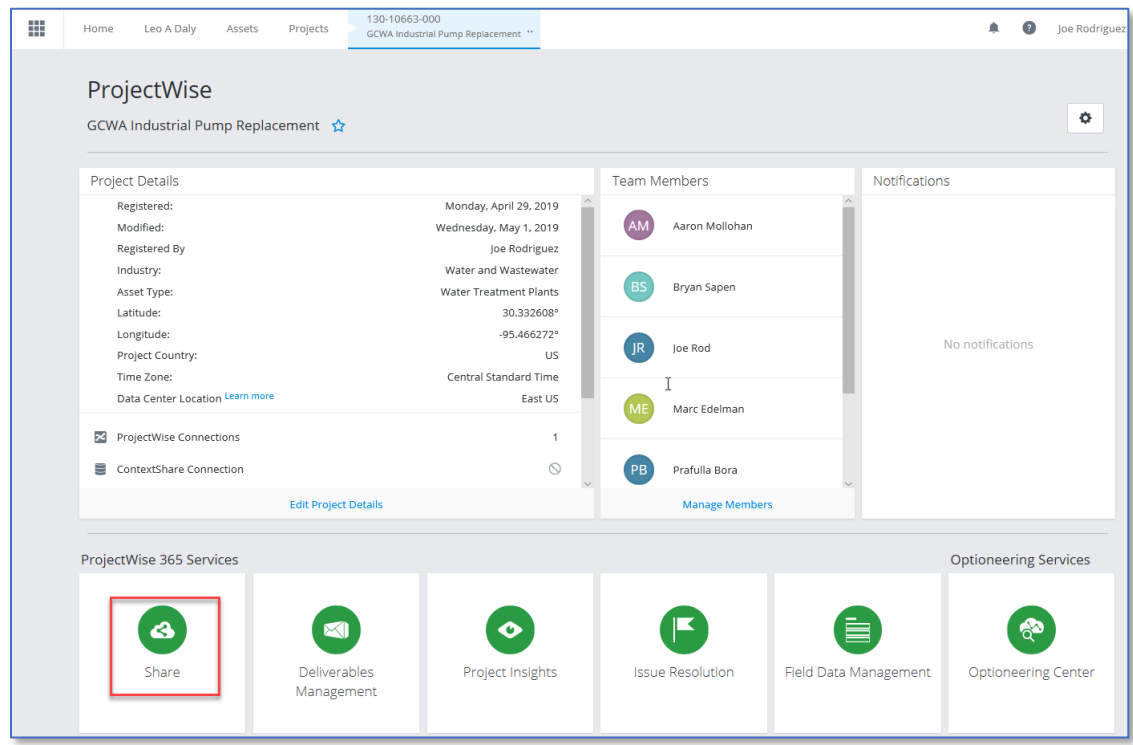

The next screen shows additional project information and shared folders on the left pane of the portal, click on the project number to access project folder and files.

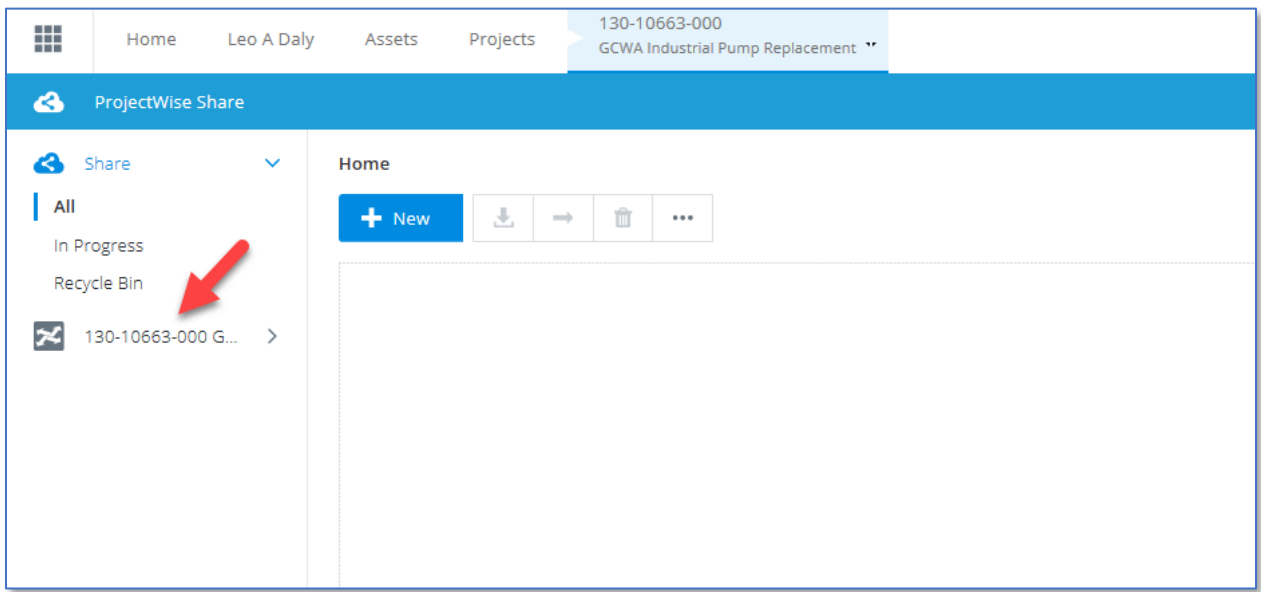

Clicking on any folder in the list will expand the folder contents.

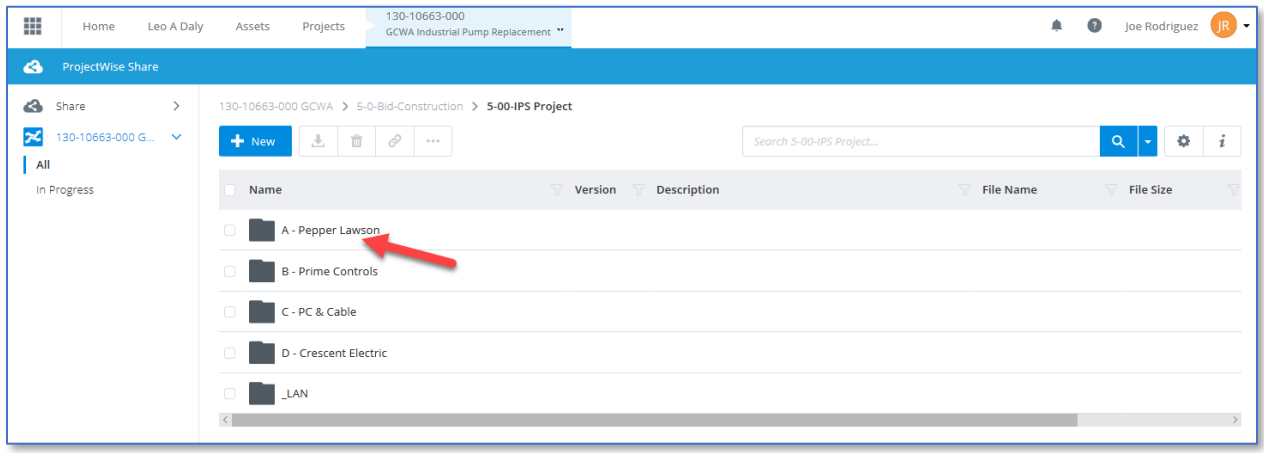

Once the files are visible, clicking on the small box in front of folders and files turns on additional buttons at the top of the file list, these buttons allow for commands like upload, download, link, delete and more.

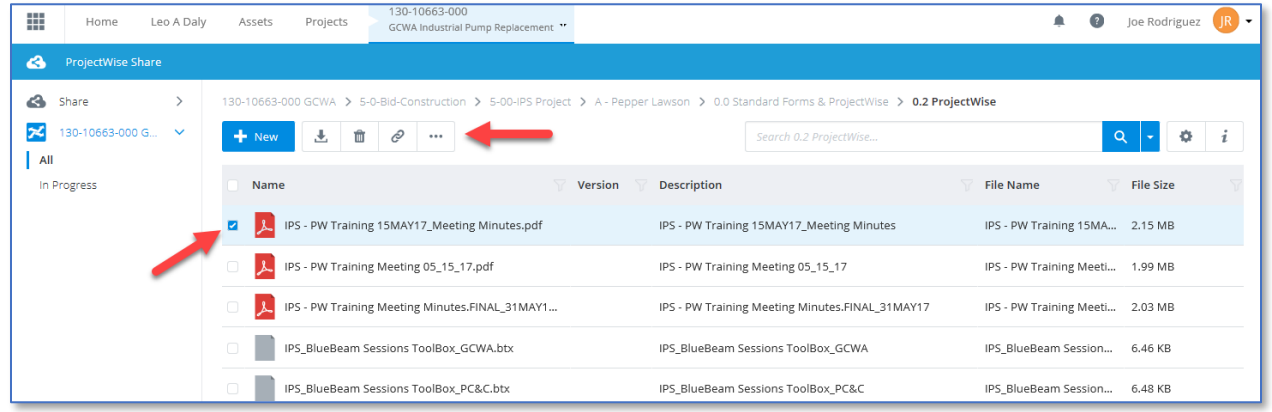

To navigate between folders, use the pathing links at the top.

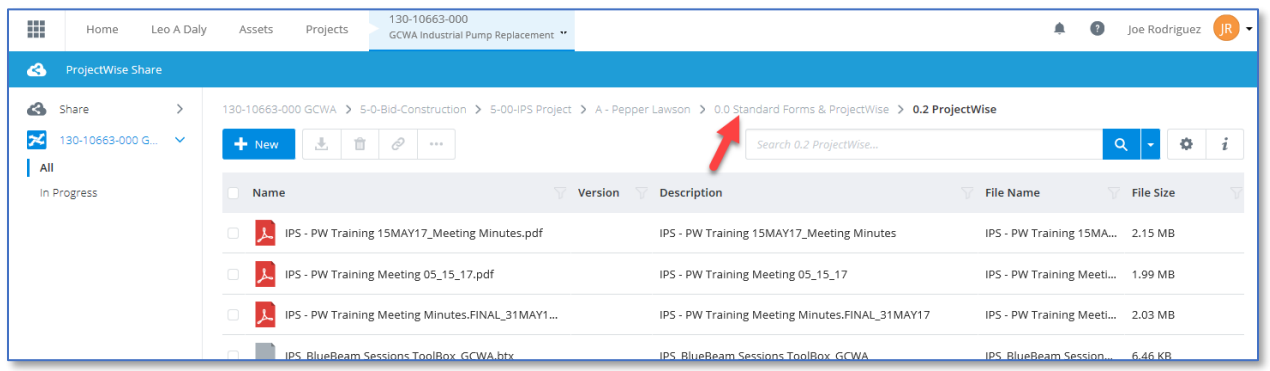

When finished, clicking on the gear icon and selecting logout will terminate the session.

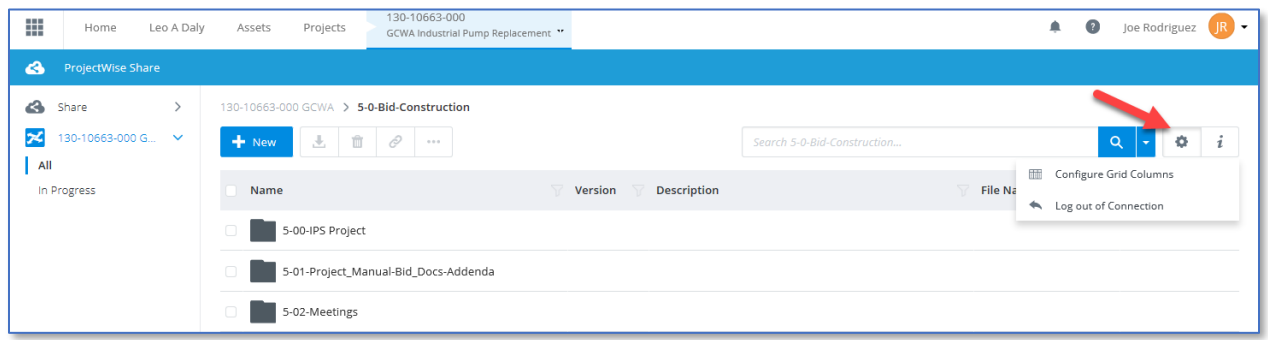